# ERR HISTOIRE GEO LIMOGES

Numérique et travail de l'élève

2020-2023

# **Seconde en lycée général, Géographie et SNT**

**Thème 3 du programme de Géographie : Des mobilités généralisées** et plus particulièrement le chapitre 3 **: La France : mobilités, transports et enjeux d'aménagement**. .

Le travail a été mené en parallèle d'activités de **SNT** sur les thèmes « Données structurées » et « Géolocalisation ».

# **Calculer et limiter son empreinte carbone dans la pratique d'un sport d'équipe**

# **Olivier Dubos, Lycée Paul Eluard à Saint-Junien**

**Synopsis :** Les élèves doivent former des équipes de Ping-pong (3 joueurs minimum, 4 au maximum) dans le cadre d'un championnat qui sera départemental. Cette activité mise en œuvre en SNT fait appel à des compétences de géographie (cartographier, se repérer) et à des notions de développement durable puisqu'elle sera l'occasion de débattre sur l'empreinte carbone des déplacements sportifs. **Les élèves devront définir des coordonnées géographiques, les transformer en données structurées, mettre en œuvre une démarche algorithmique pour calculer l'itinéraire le plus court, produire une carte de synthèse en ligne.**

#### **Objectifs généraux :**

- − Se repérer sur une carte et définir des coordonnées géographiques avec Geoportail
- − Travailler en équipe en utilisant des outils collaboratifs (suite bureautique en ligne sur l'ENT, forum), ordonner des données structurées
- − Eduquer au développement durable.
- − Produire une carte interactive de synthèse

#### **Les outils :**

L'activité se déroule en partie en classe entière, en partie en groupe. Une partie du travail est finalisée à la maison. En classe entière, les élèves ont à leur disposition leurs smartphones (BYOD) avec une connexion wifi. En demi-classe, ils sont en salle informatique.

#### **Sites utilisés** :

[geoportail.gouv.fr](https://geoportail.gouv.fr/)

ENT [mon.lyceeconnecte.fr](https://mon.lyceeconnecte.fr/)

## [ademe.fr](https://ademe.fr/)

[umap.openstreetmap.fr](https://umap.openstreetmap.fr/)

## **Les étapes de l'activité**

**1. Séance de départ en classe entière**, sans ordinateur mais avec usage des téléphones.

# **- Création des équipe, géolocalisation des salles d'entrainement et de compétition (20 minutes)**

Constitution des équipes par groupes de 3 ou 4 joueurs. Les équipes sont obligatoirement mixtes (pour casser les groupes). A partir d'une carte du département, chaque équipe se donne une localisation (une seule équipe par commune, il est souhaitable de proposer des communes qui ne soient pas trop proches les unes des autres). Chaque équipe s'inscrit dans un tableau partagé sur l'ENT. Chaque équipe doit se trouver un lieu pour s'entrainer et recevoir les autres équipes (gymnase, salle polyvalente, école…). Les coordonnées sont impérativement reportées en degrés décimaux.

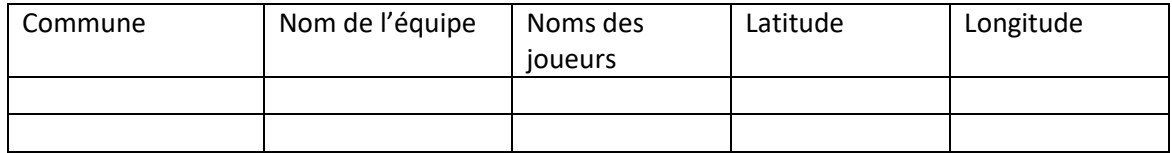

Ici, le travail peut se différencier selon que vous avez la classe en géographie ou si vous l'avez en SNT

# **Version simple en géographie : ( 20 minutes)**

Les élèves relèvent sur un calculateur en ligne (Géoportail, Google Maps, Mappy, Via Michelin) les distances entre les communes des équipes participantes au championnat et remplissent un tableau mis en commun.

# **Version plus élaborée en SNT ( 1 heure en classe entière ou en groupe)**

- Création d'un schéma simplifié comportant les communes des équipes inscrites au championnat et une route pour y accéder. Pour faire simple, le prof impose certains itinéraires (les routes nationales ou départementales) en veillant à rendre les parcours suffisamment complexes (il faut que pour accéder à certaines destinations, il y ait de temps en temps plusieurs choix …)

- Calcul des distances entre communes. Le réseau routier départemental est centré sur le chef-lieu de département (Limoges pour nous). Cette commune a été volontairement écartée de la sélection pour servir de base à la démonstration. On détermine ensemble la distance entre Limoges et les communes les plus proches. Chaque équipe calcule ensuite les distances entre elle et les communes les plus proches. Les distances mises en commun sont reportées sur le schéma. Chaque équipe doit rendre son travail à la fin de l'heure. Le résultat corrigé permettra de mettre à jour un schéma partagé entre tous les élèves. Il comporte maintenant des indications de distances entre communes.

#### Résultat intermédiaire

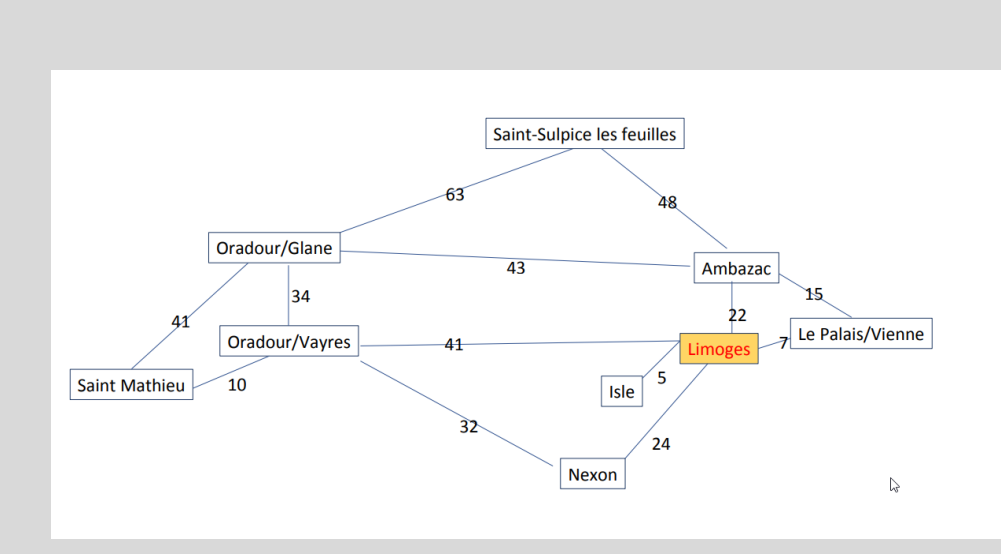

#### **Mise en œuvre du diagramme de DIJKSTRA (en SNT)**

Il s'agit ici d'un mode opératoire pour définir rapidement l'itinéraire le plus court entre deux points. Sa mise en œuvre relève de la logique algorithmique. On utilisera ce mode opératoire pour définir les distances les plus courtes entre les lieux de rencontre. Chaque équipe doit se déplacer et pour cela, il faut maintenant savoir quelle est la route la plus courte pour les déplacements du championnat. Chaque équipe doit rendre un document indiquant les distances en mettant en œuvre un diagramme de DIJKSTRA. Les résultats font l'objet d'un tableau co-construit en commun.

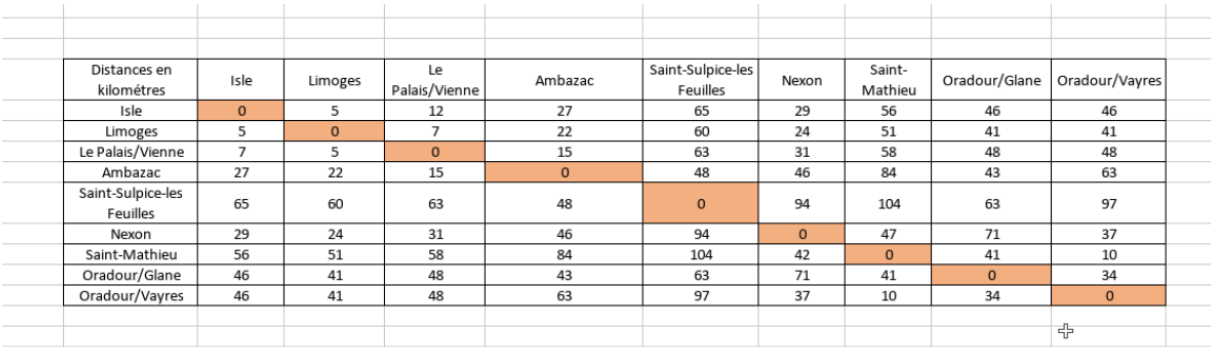

# **Résultat final du tableau co-construit en classe (quel que soit l'outil utilisé) :**

#### **Etape 2 : Calcul et analyse de l'émission carbone liée aux déplacements sportifs (1 heure)**

En classe entière, sans ordinateur mais avec usage des téléphones.

- **Consultation des sites dédiés à la mobilité collective dans le département** ( il y a des sites spécialisés par moyens de transport et des sites institutionnels à l'échelle de la métropole, du département, de la région…
- **Calcul de l'empreinte carbone**
- Présentation du calculateur en [ligne de l'ADEME](https://agirpourlatransition.ademe.fr/particuliers/bureau/deplacements/calculer-emissions-carbone-trajets)

Les élèves accèdent au calculateur sur les émissions de carbone dans le cadre des déplacements grâce au *QRcode*. Chaque équipe doit calculer le total des émissions de CO2 pour un déplacement individuel et leur équivalent pour un déplacement en covoiturage, et ce

pour chacun des déplacements prévus. Les résultats sont compilés dans un document collaboratif au niveau du groupe. Celui -ci resservira lors de la création de la carte de synthèse

#### - **Analyse de l'empreinte carbone**

Dans notre établissement, nos élèves sont très majoritairement en zone rurale ou périurbaine, la très faible armature des transports en commun rend impossible les déplacements en train ou bus spécialement le week-end… Pour autant, il y a la possibilité de faire du covoiturage… Cette étape est l'occasion d'une grande discussion sur les choix de déplacements, quotidiens ou épisodiques. La grande dispersion géographique des élèves et une nette tendance à l'individualisme font que très souvent, même pour les sports collectifs, ils se déplacent souvent chacun avec leurs parents… la séance permet sinon de revoir les choix, au moins de se poser les questions sur les pratiques dans le cadre de la transition écologique.

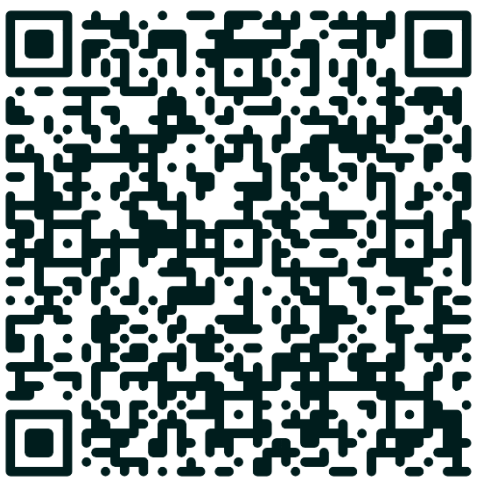

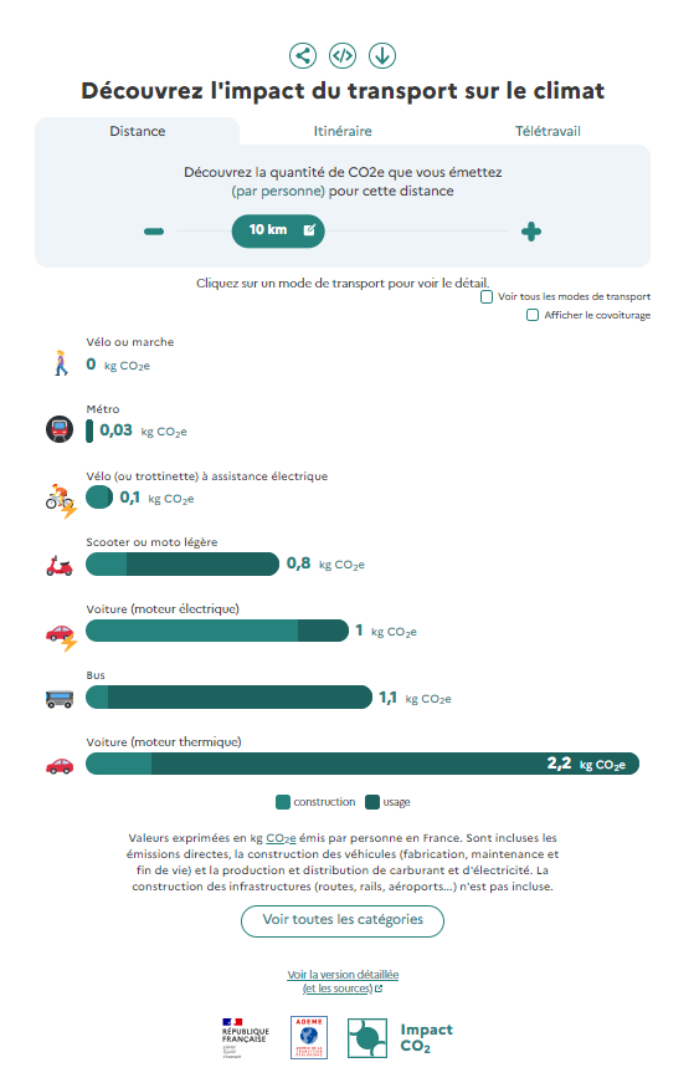

<span id="page-3-0"></span>Code QR créé avec Digicode <https://ladigitale.dev/digicode/>

#### **Produire une carte de Synthèse :**

Séance en groupe, salle informatique utilisation du tableau structuré collaboratif (1 heure)

Chaque groupe accède au document collaboratif créé lors de la séance introductive, le copie et l'exporte au format csv, en définissant le séparateur « ; ».

- − Chaque élève doit ensuite créer une carte umap (<https://umap.openstreetmap.fr/> ) sans créer de compte. Il doit y importer le fichier csv. Sur la carte, les salles sont alors matérialisées par des info-bulles que l'élève va pouvoir modifier en faisant apparaitre le nom de la commune et celui de l'équipe. (Là aussi si on veut aller plus loin, on peut automatiser l'import du nom des communes (ou des équipes en travaillant sur les propriétés avancées des données du calque. Ici, on fait simple).
- − Il doit ensuite figurer le trajet simplifié (en ligne droite entre les équipes) et devra reporter sur chaque trajet (en modifiant les caractéristiques du trajet (nom, descriptif), avec les émissions de carbone pour des déplacements collectifs et pour des déplacements individuels.
- La carte produite sera exportée sous la forme d'un code iframe dans l'outil forum de l'ENT (sous la forme d'une réponse au billet du prof qui annonce la consigne.)
- La fiche élève comporte des illustrations pour mener à bien l'opération
- Les travaux sont consultables en ligne par l'ensemble des élèves.

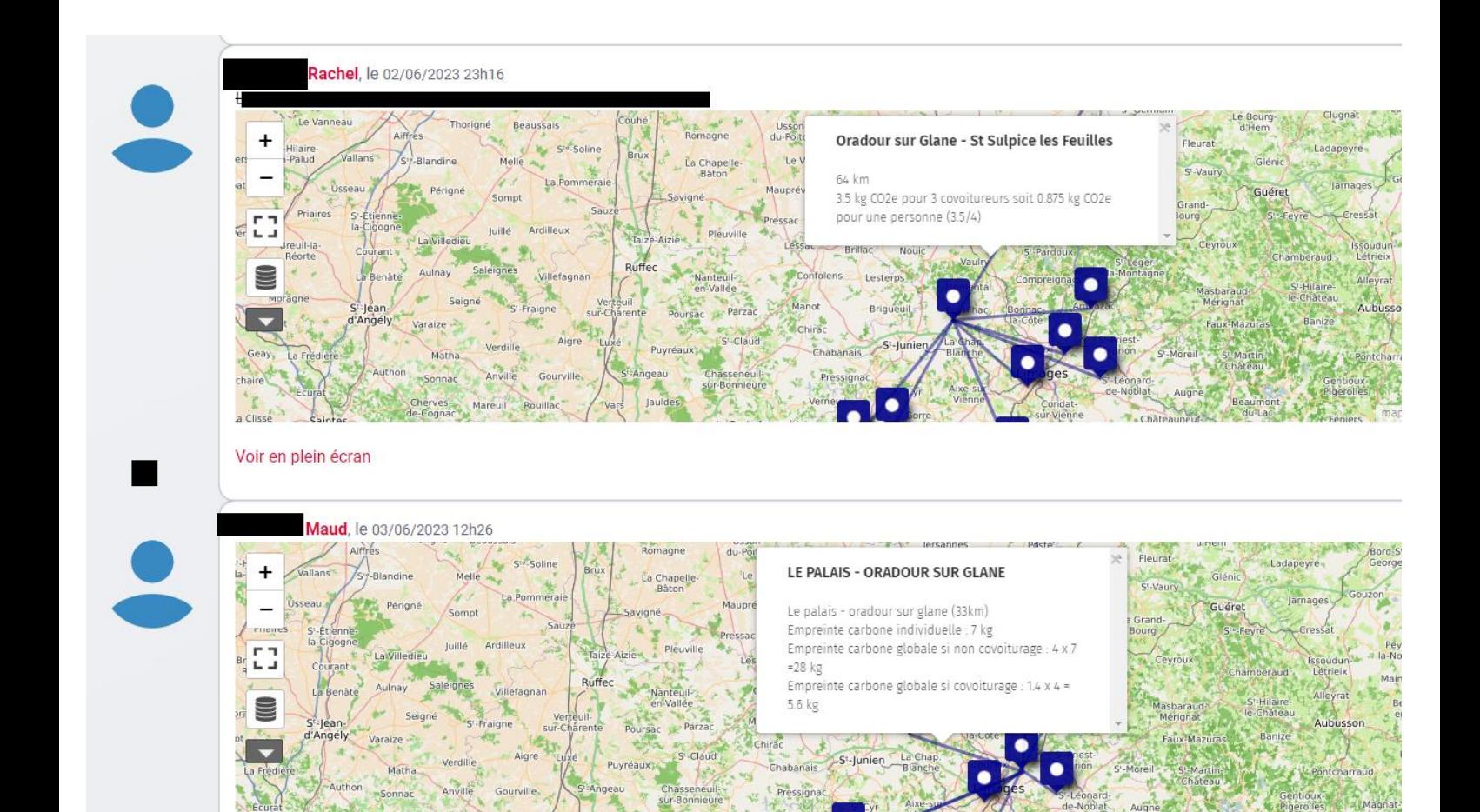